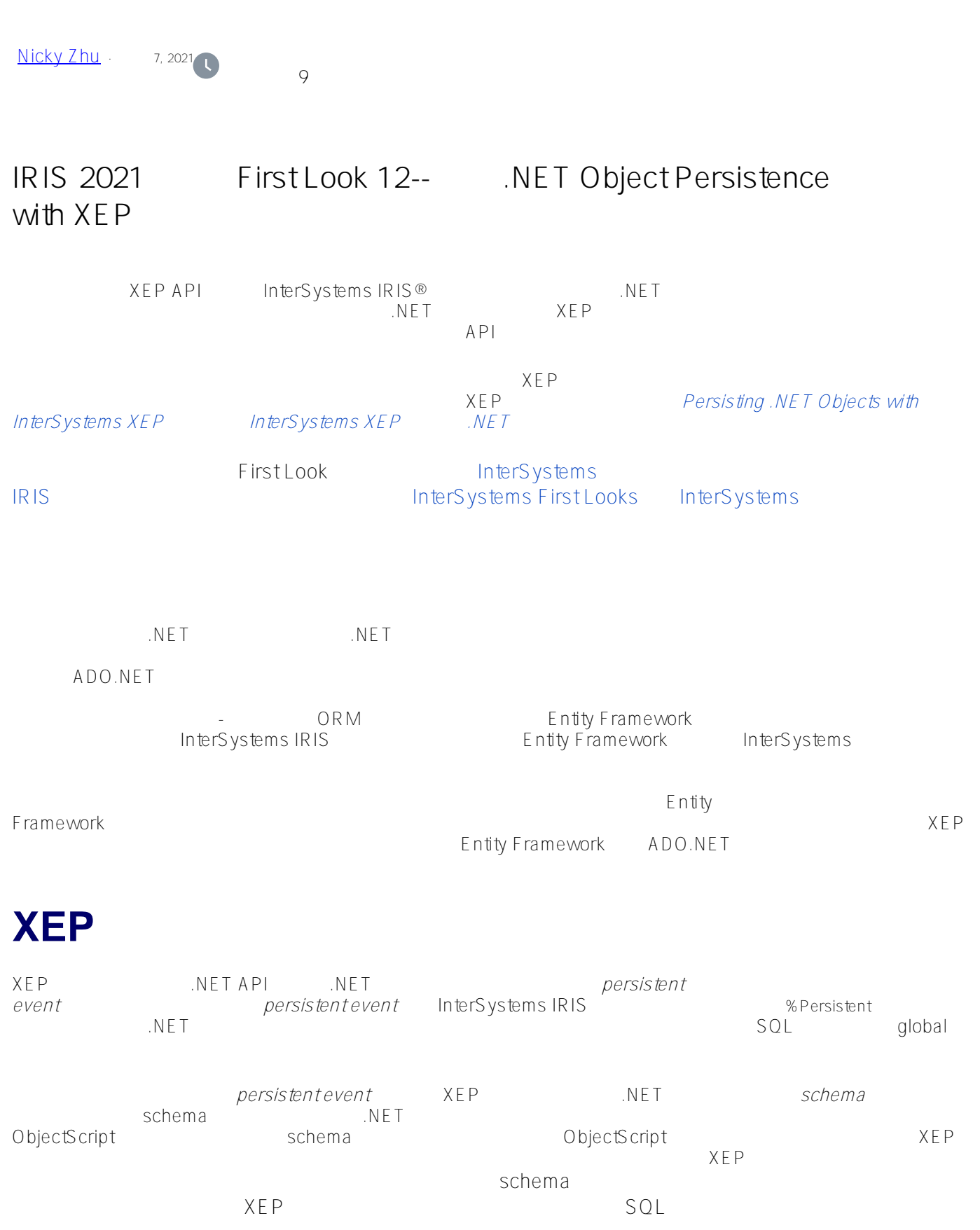

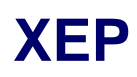

 $X\,$ EP  $X\,$ epSimple  $X\,$ EP  $X\,$ EP XEP API (InterSyst[ems](https://learning.intersystems.com/course/view.php?name=.NET%20QS) IRIS .NET [.NET QuickStart](https://learning.intersystems.com/course/view.php?name=.NET%20QS) .NET (2002) 要使用该程序,您需要一个安装了 .NET 框架和 Visual Studio Windows InterSystems IRIS InterSystems IRIS IRIS *InterSystems IRIS Basics:Connecting an IDE* InterSystems IRIS And IDE Deploying InterSystems IRIS TherSystems IRIS TherSystems IRIS Connection Information InterSystems IRIS .Net IDE Visual Studio InterSystems IRIS  $V$ **isual Studio** 首先,打开 Visual Studio 并创建一个新的控制台( console)应用程序项目,选择 **Visual C# Console App (.NET Framework)(控制台应用程序( .NET 框架))** 选项。对于 **Name(名称)** [字段](https://learning.intersystems.com/course/view.php?name=.NET%20QS),输入 netxep (想试试 InterSystems IRIS .NET بين السابق السابق السابق .NET بين السابق السابق السابق السابق السابق السابق السابق السابق السابق السابق ا XEP API hterSystems.Data.XEP.dll **EXACTES** repo <https://github.com/intersystems/quickstarts-dotnet/tree/master/XEP> repo InterSystems IRIS *install-dir*\dotnet\bin\v4.5 *install-dir* InterSystems.Data.XEP.dll 1. Visual Studio **Project**  $>$  Add Reference **...** 2. Browse **...** . 3. InterSystems.Data.XEP.dll 4. 选择文件并点击 **Add(添加)。** 5. 点击 **OK(确定)** Visual Studio Solution Explorer hterSystems.Data.XEP.dll **References**  $\vee$  isual  $\vee$  isual  $\vee$  isual  $\vee$  isual  $\vee$  isual  $\vee$ Studio **Project** > Add Class C# **netxep** 项目。删除类文件的默认内容,并将以下代码复制并粘贴到文件中。 using System; namespace xep.samples

{

```
public class SingleStringSample { public string name;
public SingleStringSample() { }
        internal SingleStringSample(string str) { name = str;}
public static SingleStringSample[] generateSampleData(int objectCount) { SingleString
Sample[] data = new SingleStringSample[objectCount]; for (int i = 0; i < objectCount
; i++){
data[i] = new SingleStringSample("single string test");
}
return data;
}
}
}
```
因为这个类非常简单,所以 XEP

## **创建 XEP 演示程序**

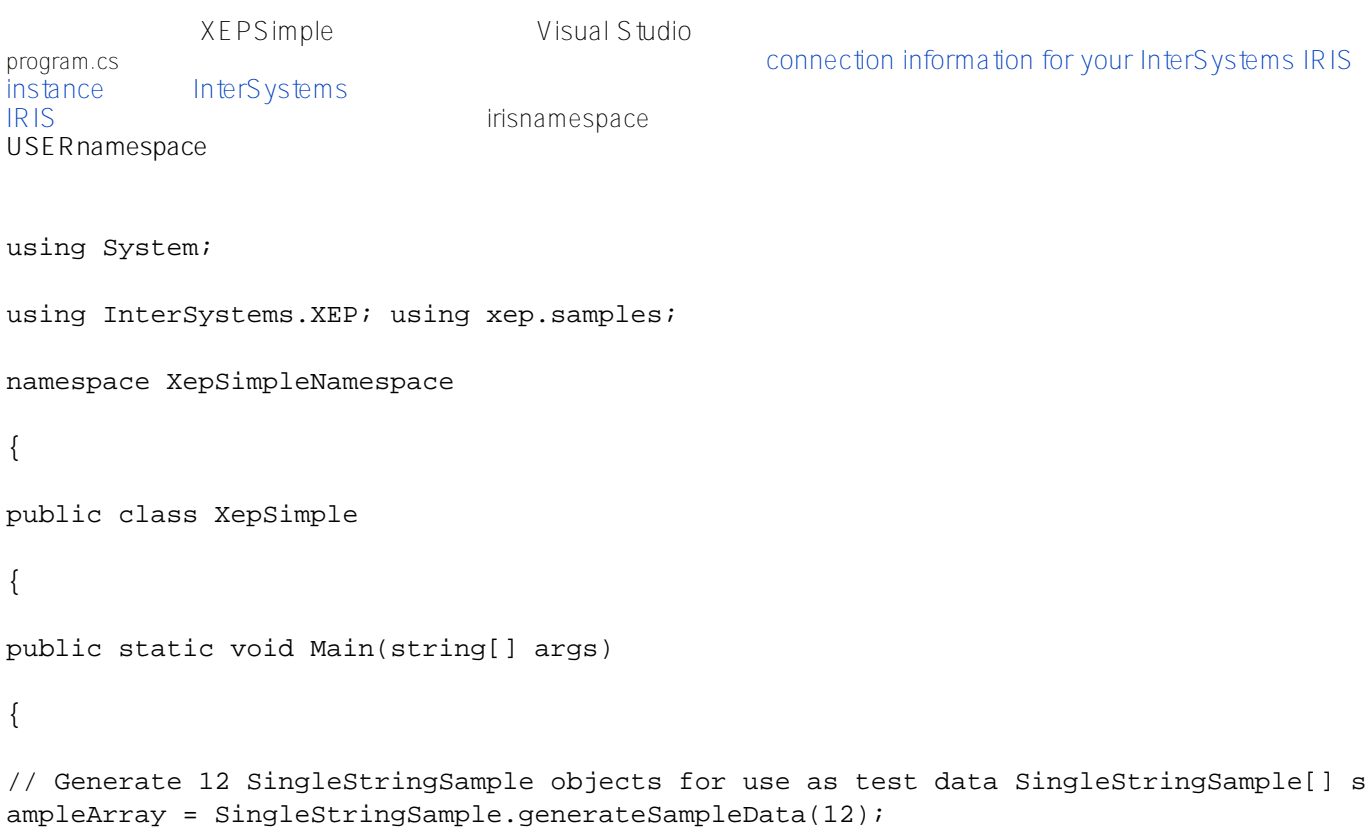

```
// EventPersister
EventPersister xepPersister = PersisterFactory.CreatePersister();
String host = "127.0.0.1"; // InterSystems IRIS host int port = 51774; // InterSystem
s IRIS Superserver port
String irisnamespace = "USER"; // InterSystems IRIS namespace String username = " sys
tem"; // Credentials for InterSystems IRIS String password = "SYS"; //Credentials for
  InterSystems IRIS
xepPersister.Connect(host,port,irisnamespace,username,password); // connect to localh
ost xepPersister.DeleteExtent("xep.samples.SingleStringSample"); // remove old test
  data xepPersister.ImportSchema("xep.samples.SingleStringSample"); // import flat s
chema
// Event
Event xepEvent = xepPersister.GetEvent("xep.samples.SingleStringSample");
long[] itemIdList = xepEvent.Store(sampleArray); int itemCount = 0;
for (int i = 0; i < itemIdList.Length; i++){
if (itemIdList[i] > 0) itemCount++;
}
Console.WriteLine("Stored " + itemCount + " of " + sampleArray.Length + " events");
// EventQuery
EventQuery<SingleStringSample> xepQuery = null;
String sqlQuery = "SELECT * FROM xep_samples.SingleStringSample WHERE %ID BETWEEN ? A
ND ?";
xepQuery = xepEvent.CreateQuery<SingleStringSample>(sqlQuery); xepQuery.AddParameter(
3); // assign value 3 to first SQL parameter xepQuery.AddParameter(12); // assign val
ue 12 to second SQL parameter xepQuery. Execute(); // get resultset for IDs between
3 and 12
xepQuery.Close(); xepEvent.Close(); xepPersister.Close();
} // end main()
} // end class xepSimple
}
                               XEP \longrightarrow EventPersister Event
EventQuery EventQuery EventQuery
```
sample data class xep.samples.SingleStringSample

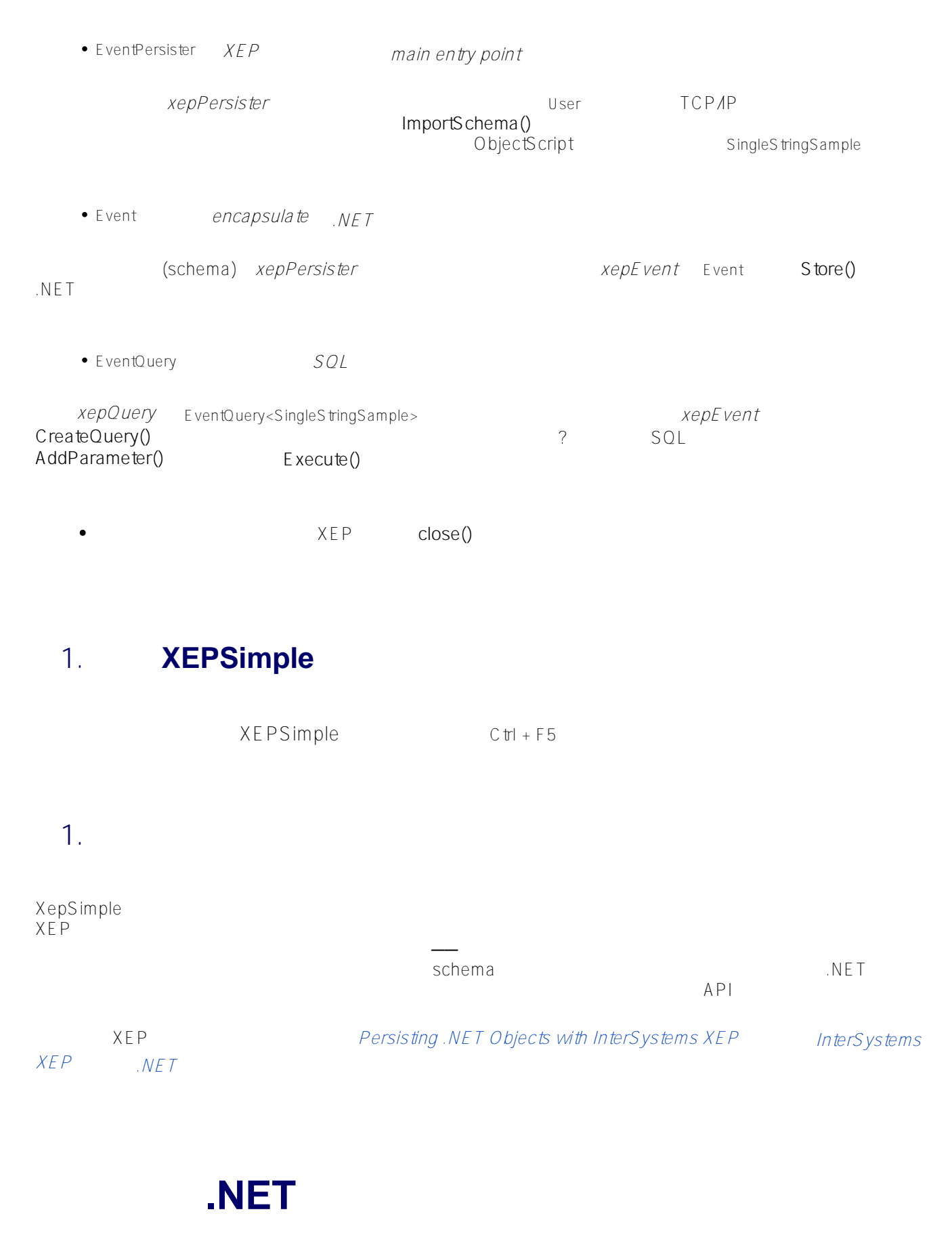

InterSystems IRIS .NET API SQL

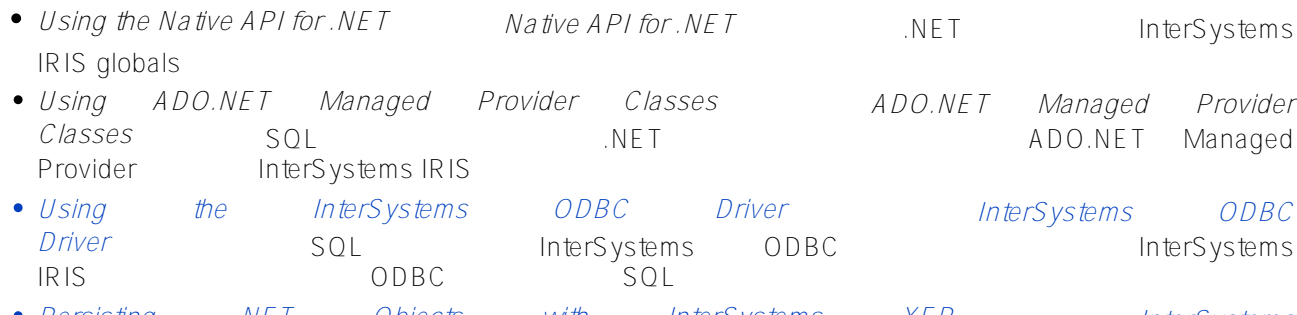

*Persisting .NET Objects with InterSystems XEP 《使用 InterSystems XEP 持久化 .NET 对象》* ),了解对象访问。 XEP

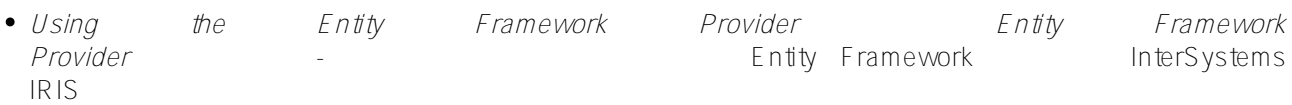

## [#InterSystems IRIS](https://cn.community.intersystems.com/tags/intersystems-iris)

 **源 URL:** https://cn.community.intersystems.com/post/iris-2021-%E6%8A%80%E6%9C%AF%E6%96%87%E6%A 1%A3-first-look-12-%E6%8A%80%E6%9C%AF%E6%A6%82%E8%A6%81%EF%BC%9Anet-object-persistencexep